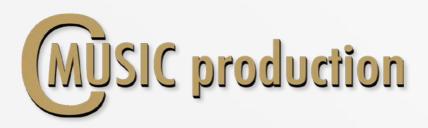

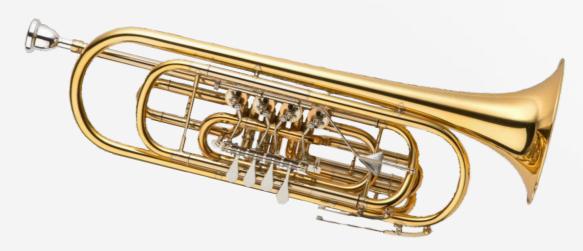

# **SOLO Trumpet Bass**

Thank you for purchasing SOLO Bass Trumpet!

This SOLO Bass Trumpet Kontakt Library was recorded using two microphones (A – large diaphragm with a cardioid pattern and B – ribbon mic with a figure eight pattern). CMusicpro's engineers, by means of these unique pairings, have produced a carefully-crafted finished product combining the condenser's smooth, natural complexity with the ribbon's extreme sensitivity. The large-diaphragm condenser signals were then summed, and the combined resultant tonal qualities were found to smooth the occasional harsh highs often produced by brass instruments. The end result is a clean clear high end. Additionally, this process enabled a truly mono-capable signal to be produced. Complete balance adjustments between A and B components are possible. Meticulous production techniques, combined with multiple articulations create the impression of a realistic live performance.

Trumpet performed by: Dmitriy Vasin Recording & Editing: Vladimir Kuznetsov

Programming, Design & Script: Vladimir Kuznetsov © 2020 Cmusic Production, LLC / All Rights Reserved,

Cmusic Production®

Watermark Protected.

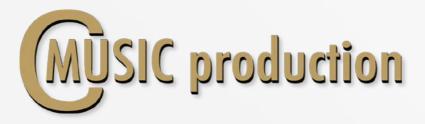

# **Features**

- Legato Velocity control
- 3-x round robin sustain non vibrato for each note (3 layers)
- 3-x round robin staccato (4 layers)
- 3-x round robin marcato short and long (4 layers)
- 2/4 and 4/4 tempo sync swells (120 bpm default, 2 layers)
- Flutter Hot Key
- Slider sustain Hot Key
- Diminuendo Hot Key length control
- Fast trills between notes in octave range
- 2650.65 GB on disc, 2 703 samples, 44.1 KHz / 24-bit

# **Installation Notes**

- 1. Please go to the download links you received after purchase and download all of the files.
- 2. Make sure you put all downloaded files into a single folder.
- 3. Unpack the downloaded files to any folder. Please note that the sample files you downloaded are a multi-part archive, so you do not need to extract every file; you only need to extract the first file that contains 'part1' in its name.

To extract your files we recommend using Winrar for PC users, or UnrarX or Rar-Expander for the Mac.

- 4. You need to have the full retail version of Kontakt 5.0 or later to use this library. **The** free Kontakt Player does NOT support this library.
- 5. Open the Kontakt 5 browser (look on the left-hand side of the Kontakt user interface) and click the "Files" tab. Find the library folder, which you extracted earlier, and double-click on the **SOLO Bass Trumpet.nki** file which should be in that folder. You can use the Quick-Build Database option to allow Kontakt to find and store the location for faster browsing and loading.

You cannot use the "Libraries" tab to "Add Library" for this product. That feature is only available for encoded & locked "Powered-By-Kontakt" libraries.

Watch a video to learn how to add to **Kontakt Quick-Load** menu: <a href="https://www.youtube.com/watch?v=4USeGpi9EnM">https://www.youtube.com/watch?v=4USeGpi9EnM</a>.

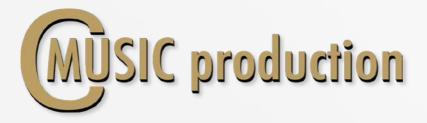

### **LEGATO**

Use **CO** keyswitch to play **Legato** (Velocity 0 - 63)

# **SUSTAIN** (Polyphonic)

Use **CO** keyswitch to play **Sustain** (Velocity 64 – 127)

# **Dynamics**

To control the dynamics between layers use the controller ModWheel **CC1**. LoPass filter is connected to the controller Expression **CC11** to control the sound dynamics.

## Attack

Attack depends on the velocity. There are three modes of attack: If "Staccato" Articulation loads, Attack is working.

# Hot Keys:

**GO** – Flutter (Velocity 0 – 127)

A#0 – Sliders + Sustain (Velocity 0 – 63) A-1 – Diminuendo Velocity length control

### Vibrato

Use Sustain Pedal (CC64) to contol sound between non vibrato and LFO vibrato – Sustain and Marcato.

Fade In LFO vibrato – CC17 (from 0 to 660 ms)

Intensity LFO vibrato — CC18

Frequency LFO vibrato – CC19

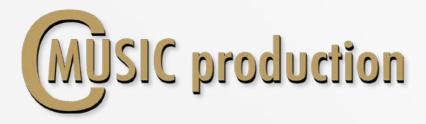

# **ARTICULATIONS**

### Staccato

Use C#0 keyswitch to play Staccato

### Marcato

Use D0 keyswitch to play Marcato: Short Marcato – Velocity (0-63)Long Marcato – Velocity (64-127)

### **Swells**

Use **D#0** keyswitch to play **Swells**: **Short Swells** – Velocity (0 - 63) **Long Swells** – Velocity (64 - 127)

# **Fast Trills**

Use A#0 Hot Key to play natural Slides

# **Fast Trills**

Play another Key without releasing the First Key in Legato mode.

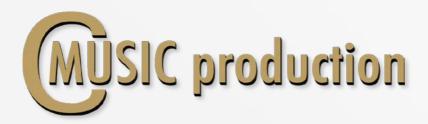

**Load/Unload** articulation samples with the yellow-black buttons:

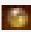

**Dyn.Range** regulates volume difference between legato layers (pp - ff):

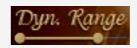

**Vel.Range** regulates volume difference between articulation layers (pp - ff):

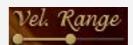

**Balance** between A–B microphones:

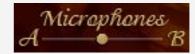

**Humanize** on-off (Use **D1** Key). Turn on **D1** key (Velocity 1 – 100) to change the value of humanization.

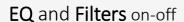

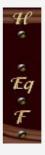

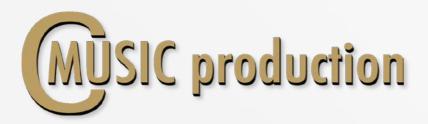

#### Mutes

Use the switch to change the type of mute.

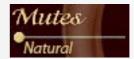

## **Convolution Reverb**

Turn on Convolution Reverb, select the preset, the balance between DRY and WET signals and PreDelay.

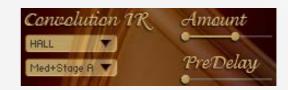

### **Ambience**

Turn on Ambience and select the preset.

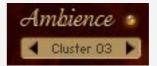

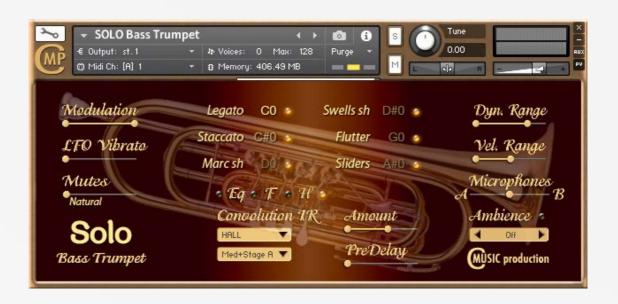